SIMS 247 Information Visualization- Fall 2005 Prof Marti Hearst

# **BLOG VIEWER**

#### **GROUP MEMBERS** Debbie Cheng Lisa Hankin

John Mark Josling

# **PROJECT GOALS**

Recently the blogosphere has experienced explosive growth, both in the number of bloggers and the number of new blogs created per day. As of October 2005, Technorati tracked over 18.9 million weblogs, doubling roughly every five months with no signs of slowing down. There are an estimated 70,000 blogs created daily; a new blog is created approximately every second [1]. Millions of conversations are happening on the Internet through blogs but it is difficult to determine the relative influence of bloggers and to understand how topic ideas spread.

For our project Blog Viewer, we wanted to study the evolution of the blogspace over time and the dynamics of information propagation. Blog Viewer is a time-based visualization that maps the spread of 'news' or memes through blogspace. Blog Viewer tracks the path of topic dissemination through the blog network and can therefore demonstrate the speed at which memes spread as well as identify the most influential blogs that initiate epidemics. Starting with a topic node we will track how the idea spreads from one blog to another to create a conversation network.

Animation is used to show how new nodes created over time form topic neighborhoods in the blog universe. The purpose of Blog Viewer is to provide better understanding of the complexity of interrelationship and community in the blogosphere.

# **RELATED WORK**

#### 

The explosive growth of blogs has captured the attention of many researchers. Intelliseekís Blogpulse has been working on the Conversation Tracker tool to create a snapshot of weblog conversations. The purpose of the tool according to CTO Sundar Kadayam is to "Track the viral diffusion associated with individual posts." The conversation tracker collects blog posts with the full text intact. Blogpulse's citation analysis technology then recursively tracks the citations of posts to any level of depth to create a threaded tree structure. This threaded view of conversations based on posts and links can be used to discover trends that show the popularity of specific topics over time and how deeply conversations develop [2].

Other research that has been relevant to our work includes studies of information diffusion among blogs. Adar and Adamic, from HPís Information Dynamics Lab, proposed a method to find information propagated between blog entries by analyzing the routes of individual URLs. Link inference techniques were applied to find graph links that are not explicit. In determining who is getting information from whom there are via or direct links, which are rare (less than 2%), multiple explicit links, and no explicit links. HP researchers found that when an idea infected at least 10 blogs, 70% did not provide links back to a previous blog that mentioned the idea. Therefore, link inference was based on similarities in text, links and infection rates.

The HP visualization, the Blog Epidemic Analyzer, is a java program that shows an infection tree with each node representing a blog. Links between the nodes show how infection may have spread for a specific URL. The iRank algorithm was applied which drew a weighted edge for all pairs of blogs that cite the same URL. A higher weight was given for mentions that were closer together. iRank was different from traditional ranking strategies in that it acted on the implicit link structure and dynamic information to find blogs that were the best at introducing ideas into the mainstream [3].

"Information Diffusion through Blogspace," by Gruhl, Guha, and Tomkins from IBM Research and Liben-Nowell from MIT, also discusses information propagation of weblogs. The paper characterizes information diffusion along two dimensions, Topics and Individuals. The characterization of topic structure include *chatter*, continuous discussion whose subtopic flow is determined by the authorís decisions, and *spikes*, which are short-term, high-intensity discussion of real-world events relevant to the topic.

The second dimension, Individuals, was characterized based on typical posting behavior within the lifecycle of a topic. A probabilistic model of information propagation among individuals was introduced in the paper and an algorithm was created to induce a transmission graph that captures information traffic in the blogspace. Users that have a great impact on a community are titled "connectors" and are the ones that provide a boost to every topic they post about. The number of follow-on infections generated by each person is referred to as a fanout. The paper was helpful in showing how communities of interacting bloggers have temporal characteristics. Topics become subjects of intense debate for a period and then fade away [4].

# **DESCRIPTION OF VISUALIZATION**

It is difficult to conceptualize how expansive the blogspace has become and how quickly topics spread over time. We hope that our visualization gives users a way to quickly absorb this information and evaluate how different blogs connect to each other based on common memes. Blog Viewer should help identify who the major influencers are in blogspace and see spreading patterns in the blog network. Blog Viewer is useful because it is not a static view of the blogspace. Rather the visualization makes it possible to track the flow of information. How far and how quickly ideas spread and the popularity and centrality of blog participants can be recognized. Bloggers themselves can use to tool to understand what kind of reach they have in certain online communities.

Blog Viewer uses methods similar to the Blog Epidemic Analyzer developed by HP Labs in terms of inferring infection routes. Text similarity comparison and string commonality counts were used by Blog Viewer to determine the possibility of influence.

#### DATA

The data used for Blog Viewer is from Intelliseek's BlogPulse Conversation Tracker (http://www.blogpulse.com/conversation). Blogpulse claims to search postings from the top 10K most cited bloggers, returning postings that match a specified topic. A full-text crawl is then performed on the results of a dynamic Blogpulse query.

For every posting returned by the BlogPulse Conversation Tracker, BLOG VIS visits the post URL and scrapes the included posting text. Once all the posting text is captured, each posting is then compared against the others to determine a rating of similarity between the two.

Several methods were considered for determining the degree of similarity between two posts. Standard term frequency and page ranking comparisons were first tried but resulted in a very small range of similarity values; most had considerably less than a .1 similarity. A greater range of diversity was discovered using a system that compared the longest string of tokens or words that the two postings shared. It was assumed that postings that used the same phrase or quote were likely to be referencing each other, or at the very least, the same source. What was surprising was to learn that many postings actually shared strings as long as 60 or 80 words. This indicated that perhaps sections of one post has been lifted and copied to another.

The method of how best to discover influence and rate comparison is still one of experimentation, but we feel that the text match index does a good job at establishing the types of influence relationships that might exist. Future work should further explore ways of discovering unstated influence.

#### USE OF VISUAL PROPERTIES

Our project took into account the proper use visualization components. Blog Viewer uses animation to show how topic/memes "bloom" over time. Blog postings are positioned along concentric circles that expand outwards with time. Nodes move in an arc rather than in straight lines and the concept of slow in and slow out is applied to allow users to better track the movement.

In the visualization the central focus is the topic term which is placed in the center of the concentric circles to demonstrate visual hierarchy. The next ring out are blogs represented as nodes. The further out the nodes are, the lighter they are shaded. Applying the Gestalt principle of similarity, nodes that are the same hue and brightness are related based on time of post. Direct links between blogs are shown

by bold lines and implicit links are shown by lighter lines. Blogs that are not connected are free floating.

Dynamic queries are present so users can select values for "% Text similarity" and "Day's since first post". We wanted our visualization to be able to provide real-time feedback with rapid, incremental, and reversible controls.

Brushing and linking functionalities are also included. The user can mouse over any given node and the Post Name, Blog Name, Posted Date and URL are displayed on the lower right hand corner. Clicking on a specific node rearranges node orientation. Potential clustering physics will be added in future iterations of Blog Viewer.

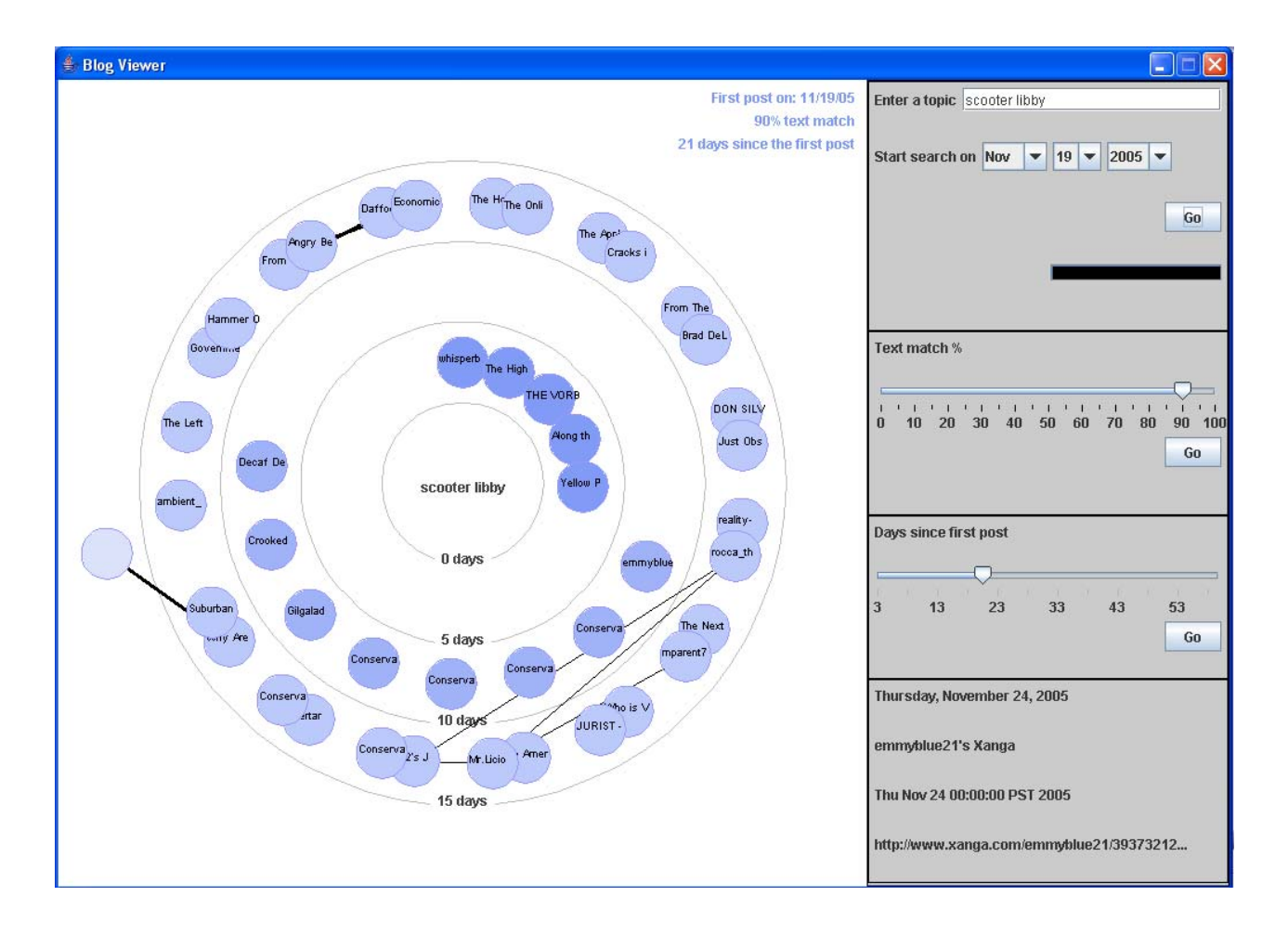

# FUNCTIONALITY

The amount of nodes returned is set to 45 because the higher the depth setting the longer the processing time. Starting with a current date the visualization pulls back postings back as far back as the 'depth' setting or the 'first date' setting. For chatter topics like "Scooter" and "Iraq" (ongoing topic conversations) the depth limit is hit before the date limit. A date limit and topic term are entered Blog Viewer then starts with today's date and works backwards through every post it is aware of that fits the topic criteria, stopping when it hits either the entered date limit or the max return value of 45. Looking at the data that is returned the earliest post date is identified by Blog Viewer and gets written on the upper right of the screen. The date limit is usually only hit first with less common topics or if the user sets the date limit to be in the recent past.

Determining how far the rings should go back is dictated by the 'Days since first post setting'. For example, if you pick 30 days Blog Viewer will display in even intervals everything less than 30 days inside the rings and let everything else float away. If you "zoom in" by putting the days at 10, you get finer detail as to when things were posted near the start date. This means that everything that used to be clustered in the ring between 0-10 now gets divided into 4 new rings. With all of these, it is exactly the same data set that is "shown". In some cases the most recent postings will actually not fit on the screen because the ring cut off size is too small. In this case you need to "zoom out" and make the days shown greater so that everything fits in a ring.

If blogs have a direct physical link, the link line is bold. The "Text match %" slider is used to determine implicit links. The text similarity slider allows the user to adjust the required length of matching string between two posts before for a thin, implicit link line is drawn.

#### **USABILITY STUDY**

A usability study was performed to recognize any possible design modifications and usability problems that need to be solved. Participants were asked to compare Blogpulseís Conversation Tracker tool with Blog Viewer and to identify which visualization tool is better and in which situations.

|                                                | <b>BlogPulse Tools: Conversation Tracker - Microsoft Internet Explorer</b>                                                                                                    | н                                                              | E     |
|------------------------------------------------|----------------------------------------------------------------------------------------------------|----------------------------------------------------------------|-------|
| <b>File</b><br>Edit<br>Favorites Tools<br>View | Help                                                                                                    |                                                                |       |
| Back -                                         | 2 ☆ P Search ☆ Favorites ④ <del>2 · 2</del> 回 · ■ 3 <del>2 2 ● 2</del>                                                                                                    |                                                                |       |
|                                                | Address et http://blogpulse.com/conversation?query=sony+drm&link=&max_results=45&start_date=20051130&Submit.x=17&Submit.y=9                                                                                            | $\checkmark$<br>$\rightarrow$ Go                               | Links |
| Google -                                       | v G Search v O 30 5216 blocked 4% Check v & AutoLink v C AutoFill C Options &                                                                                                    |                                                                |       |
| <u>blegpulse</u>                               | HOME<br>ANALYSIS<br><b>TOOLS</b><br><b>SEARCH</b>                                                                                                    | SHOWCASE<br>ABOUT                                              |       |
| rvice of Intelliseek                           | Search the Blogosphere: Enter keyword(s) or URL                                                                                                    | Go [advanced] [help]                                           |       |
|                                                |                                                                                                    |                                                                |       |
| Tools Overview                                 | Home > Tools<br><b>Conversation Seed: +sony drm</b>                                                                                                    | <b>O</b> Want more?                                            |       |
| <b>Trend Search</b>                            | + 11/30/2005 Computer 4 (from: Look At This)<br>+ 11/30/2005 000000PC0000000 (from: JVL7776)                                                                                                    | Intelliseek's<br>BrandPulse™ tool<br>analyzes all forms of     |       |
| <b>Featured Trends</b>                         | + 11/30/2005 FBI should have veto power over software (from: B.D.'s world)<br>+ 11/30/2005 The Sony DRM Saga Continues (from: Adjustafresh :: Uncommon Sense :: A blog for smart<br>people)                            | consumer-generated<br>media (CGM),                             |       |
| <b>Conversation Tracker</b>                    | + 12/01/2005 Thech Thursday (from: Banter in Atlanter)<br>+ 12/01/2005 No X-Mas for Sony (from: The White Wall)<br>→ 12/01/2005 P-TV Purchase: 1580 for a Madonna video rental (from: Mobilitee)                       | includina<br>newsgroups,<br>message boards                     |       |
| <b>BlooPulse Profiles</b>                      | + 12/02/2005 Researchers Want Right to Bypass Protected Spyware, (from: Privacy Digest: Privacy News<br>(Civil Rights, Encryption, Free Speech, Cryptography))                                                         | and discussion<br>forums. Request a                            |       |
|                                                | → 12/02/2005 Links From Thursday 1st December, 2005 (from: The All New Ewan's Musings)<br>+ 12/02/2005 Updated Sony BMG DRM Spotter's Guide (from: Antiestablishment Blog)<br>+ 12/02/2005 DRM Music (from: Side Dish) | demo or more<br>information, or call<br>us toll free at 1-877- |       |
| General<br>Overview                            | + 12/02/2005 How can you tell if a CD is infectious? (from: Boing Boing)<br>+ 12/03/2005 Sony Rootkit Roundup IV (from: Antiestablishment Blog)<br>+ 12/03/2005 CDs: a danger to your computer? (from: Later On)       | 999-SEEK (7335)                                                |       |
|                                                |                                                                                                    |                                                                |       |
| Focus on<br>Technology                         | + 12/03/2005 Swearing off Music CDs (from: Kidking Over My Traces)<br>$+ 1203/2005$<br>CDs Considered Harmful (from: The Bench)<br>+ 12/03/2005 Conspiracy Theory (from: Temple of Me)                                 |                                                                |       |

**Figure 1: Blog Pulse Conversation Tracker** 

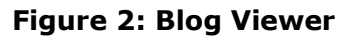

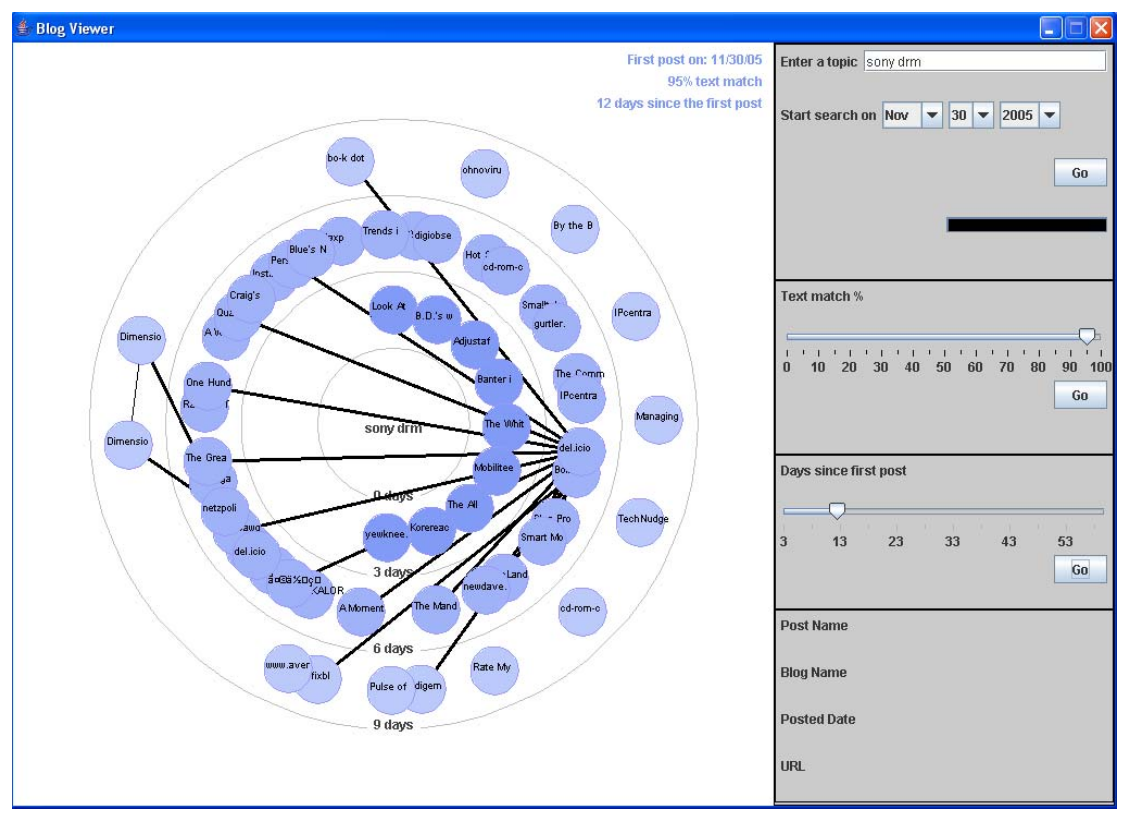

#### PARTICIPANTS

Three participants (2 Male, 1 Female) with an average age of 24 volunteered to perform our usability test. All participants were familiar with the Internet and use it daily. Two of the three participants stated that they had their own blogs and all three had posted on a blog before.

#### PROCEDURE

Participants were asked to perform two tasks. For the first task we did not show the participants how to use the UIs for each tool. In task one, participants had to choose a topic (current news, movie, game, etc) on their own and enter the term in both the Conversation Tracker and Blog Viewer. Task one was more for participants to get familiar with each of the tools and was more or less a training run. To understand what users were thinking and not just doing we urged participants to "think aloud". We were able to get a sense of what kinds of issues they had and what components they did not understand. After task one, participants were allowed to ask questions about things they did not understand when using each tool. Collecting and answering the participants' questions during this first stage allowed us to identify the issues and at the same time allowed the participants to gain insight into the usefulness of each application for the next task.

Task two was more specific and required participants to find movie reviews on Aeon Flux. The term "Aeon Flux Review" was the search term we asked participants to use on both tools. Participants were then asked to find blogs with general information on Aeon Flux, find a couple of blogs that seemed similar with each other in terms of content, find blogs that were the first to post information on the movie, and finally to find any blogs that had physical links to other blogs. After the test we followed up with some post-test questions that asked participants to evaluate each visualization tool in terms of the ability to quickly find general information on topics, find blogs with similar content, identify originators of ideas, and find blogs with direct links.

For our usability test we chose to use a "within subjects" design rather than a "between subjects" design. We wanted all participants to perform all treatments rather than having only one group of participants for each variable treatment. A "within subjects" design allows the participants to see the different conditions so comparisons can be made more effectively.

## RESULTS

The usability testing provided great insight for future design implementations. We were able to better understand the usefulness of the two tools as well as recognize what adjustments are required and which interactive components have problems.

## INTIAL RESPONSES

Participants when using Conversation Tracker did not understand the Link and Max Breadth box. The Link box was left blank and Max Breath was left at the default value.

# **FIGURE 3: Conversation Tracker Search interface**

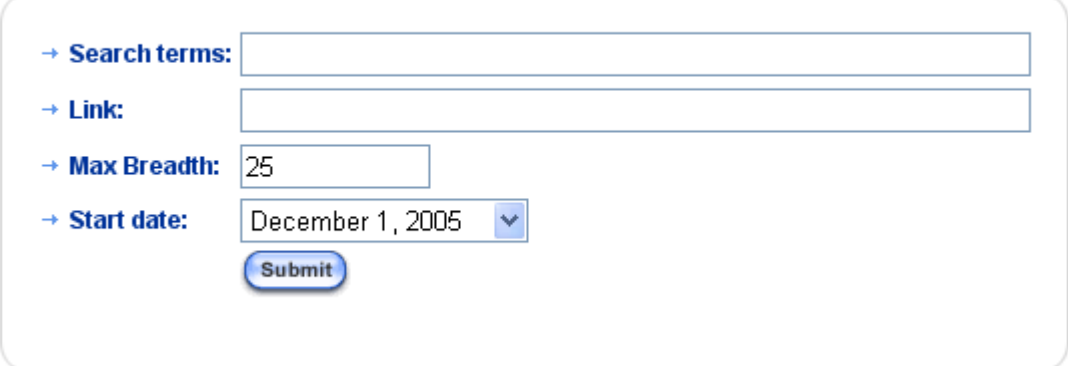

# **3 BlogPulse Conversation Tracker**

The results returned were in a flat tree list and participants figured out rather quickly that the indentations meant direct links. All participants mentioned how Post Names and Blog Names were useless in determining the actual content. Clicking on the links brought participants to the specific blog. One participant did a keyword find on the search term at the actual blog site and found that most of the blogs had little or no relevance to the term searched for.

When using Blog Viewer, participants responded well to the animation but had difficulty understanding what was going on. Participants took some time to realize that the concentric circles were expanding outward based on time. The lines that showed links between nodes were very confusing for participants. They were unable to distinguish the difference between the darker bold links and the fine links. Participants after playing with the controls realized the functionality of the "Days" since first post" slider in that it enabled them to zoom in and zoom out based on blog proximity to the first post. "Text match %" was a little less intuitive. They did observe that the higher they set the percentage to the less links occurred. Two of the participants understood that the "Text match %" was based on the similarity of text between the blogs but did not understand the purpose besides being a good way for detecting plagiarism. Overlapping nodes were a problem with popular topics and all the participants had difficulty identifying which nodes were linked. Clicking on the nodes rotated the view and participants were upset that it did not take them to the actual blog.

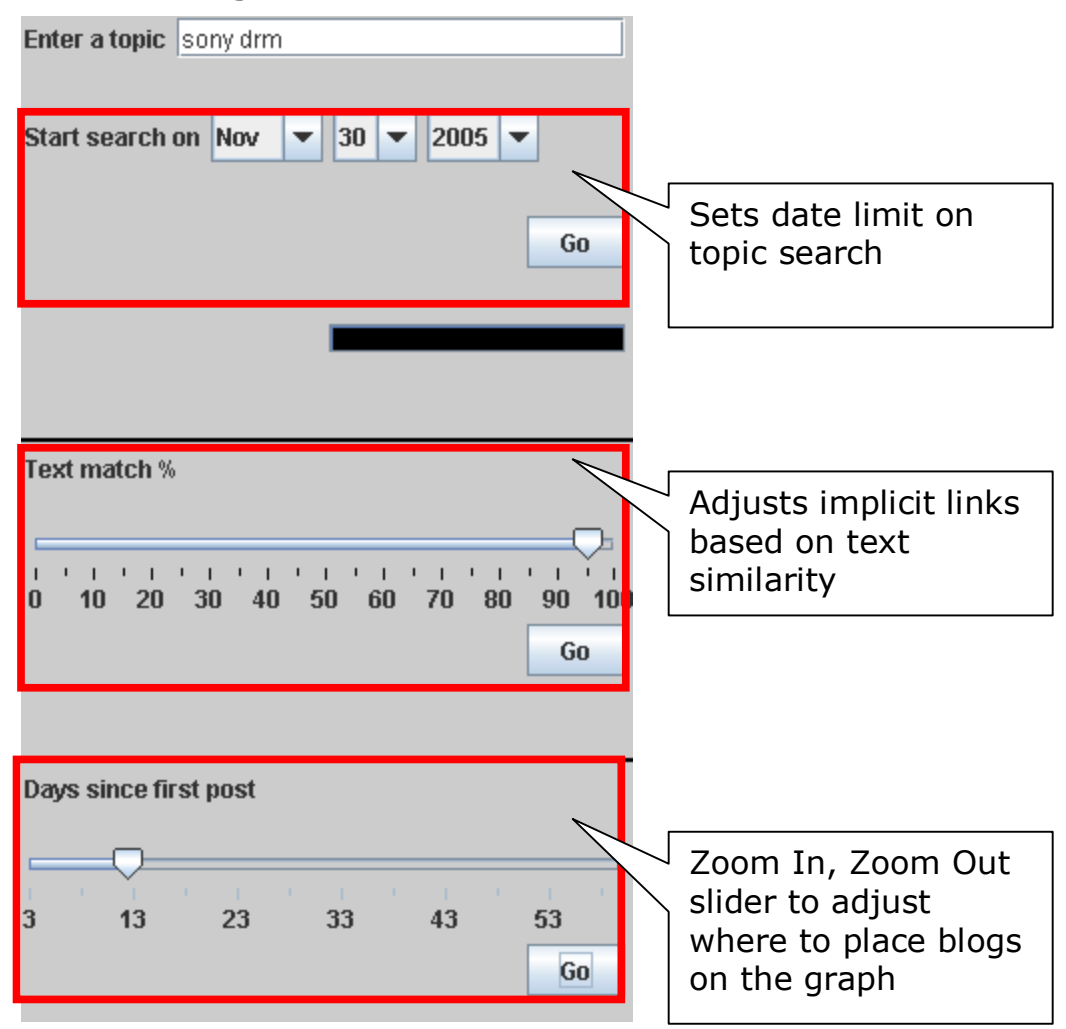

#### **FIGURE 4: Blog Viewer Search interface and controls**

#### BLOG VIEWER VS CONVERSATION TRACKER

The qualitative feedback we received was extremely helpful in identifying usability problems and provided great potential solutions for future designs. Task two was very helpful in determining the benefits of each blog visualization tool. All participants agreed that Blog Viewer was helpful in seeing the whole picture. It was good and finding blogs with similar content and finding the most connected bloggers. Participants found it hard on Conversation Tracker to see which blogs were similar to one another because Post Names provided little information. In order to determine content similarity they would have to go to each blog individually.

Both tools were not good at finding the very first originator of the topic idea but could provide an idea of which were the first *few* blogs that posted on the topic. In Conversation Tracker it would be just the top blogs on the list. In Blog Viewer it would be the nodes located closest to the center.

Finding blogs that were physically linked to each other was easy on Blog Viewer after they understood that bold lines meant direct lines and fine lines were implicit links based on text similarity. Finding physically linked blogs on Conversation was also easy to tell based on indentation of the tree list. Blog Viewer however has the advantage of seeing which blogs had multiple links whereas with Conversation Trackerís flat tree list that was almost impossible to tell.

Participants preferred Conversation Tracker for scanning and finding posts to read because they can click on the link and can navigate to the actual blog. Blog Viewer was the preferred tool for finding blogs with similar content. One participant stated he liked Blog Viewer because "the sliders provided a real-time solution" in comparison to Conversation Tracker where you have "to type in and load in all the information on your own." Another participant commented that "Blog Viewer is good at seeing trends and where the trend started."

#### **FUTURE ADDITIONS**

# 

In the next iteration of Blog Viewer we hope to solve many of the usability issues identified. One critical issues identified is the difficulty in seeing linked nodes. To solve this issue we would like to apply color highlighting when you mouse-over or select a node. Other potential solutions include adding some clustering physics to group similar blogs together.

Another major problem was participants were unable to recognize what the bold links meant versus the fine links. All the participants suggested a legend that explained bold lines meant physical links and fine lines meant implicit links based on a text match. Another potential solution is to make implicit links dotted lines.

The inability to navigate to the actual blog is another disadvantage of Blog Viewer. In the next iteration we would like to include the ability to click on a node and go to the actual blog site. Currently when you mouse over the node you can see the Blog Name, Post Name, URL and Posted date on the lower right hand side. Based on user feedback Blog Name and Post Name are not helpful in determining content so a good idea would be to include actually text snippets of the blog.

Other design improvements that can be made include:

- Renaming the "Days since first post" slider so users know the slider really provides a zoom in, zoom out functionality.
- One "Go" button for the entire form. One participant clicked on the bottom ìGoî button after entering a new search topic and was confused when the results returned were about the previous topic.
- The possibility of removing the date control under the search topic box. Since the program is set to a default breadth of 45 it may not be necessary to have a start search date. The Blog Viewer will instead search until it finds the most recent 45 entries.
- Saving search history as thumbnails so users can view and compare past searches.

# **TOOLS**

To accomplish our goals we used libraries from the Prefuse toolkit to manage and render the data. Prefuse has rich support for tree structured data and it allowed us to experiment with various rendering styles and node layouts. A custom node renderer and layout engine were written to provide more control over the 'network growth' animation and to allow for nodes to be placed in concentric circles. Data

fetching and parsing was done using standard java IO and HTML libraries and user controls were developed using Swing components.

To run the current Blog Viewer application, you will need to have Java 1.4 or later installed on your machine.

From there, download the BlogTracker.jar file and run the blogtracker.BlogViewer class file. From the directory in which the jar file is saved, the command to run the application will look like this:

> java -cp BlogTracker.jar blogtracker.BlogViewer

# **REFERENCES**

1. Dave Sifry. *State of Blogosphere October 2005, Part 1: Blogosphere Growth*. Technorati News. October 17, 2005. http://www.technorati.com/weblog/2005/10/53.html

2. Sundar Kadayam. *Overview of Technology: BlogPulse Conversation Tracker*. Quicktime video file (2min 20sec) http://intelliseek.com/media/blogpulse/aBP-TechConversationTracker.mov

3. E Adar, L Adamic. *Tracking Information Epidemics in Blogspace-* Conference of Web Intelligence, 2005. http://doi.ieeecomputersociety.org/10.1109/WI.2005.151

4*.* D Gruhl, R Guha, D Liben-Nowell, A Tomkins. *Information Diffusion Through*  Blogspace- Proceedings of the 13<sup>th</sup> International World Wide Web conference, 2004. http://wwwconf.ecs.soton.ac.uk/archive/00000597/01/p491-gruhl.pdf